Guide d'exploitation User's manual Bedienungsanleitung Guía de explotación

# Altivar 28 **Telemecanique**

Variateurs de vitesse pour moteurs asynchrones, Variable speed controllers for asynchronous motors, Frequenzumrichter [für Drehstrom-Asynchronmotoren,](#page-1-0) Variadores de velocidad para motores asíncronos.

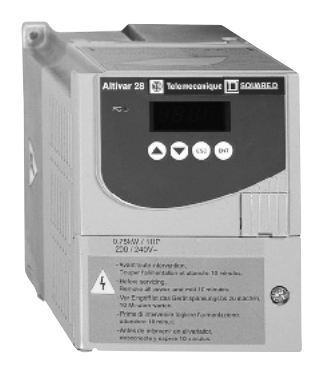

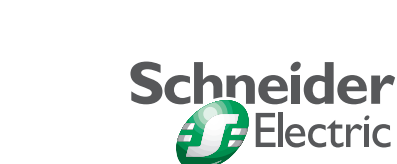

**Merlin Gerin Modicon Square D Telemecanique** 

<span id="page-1-0"></span>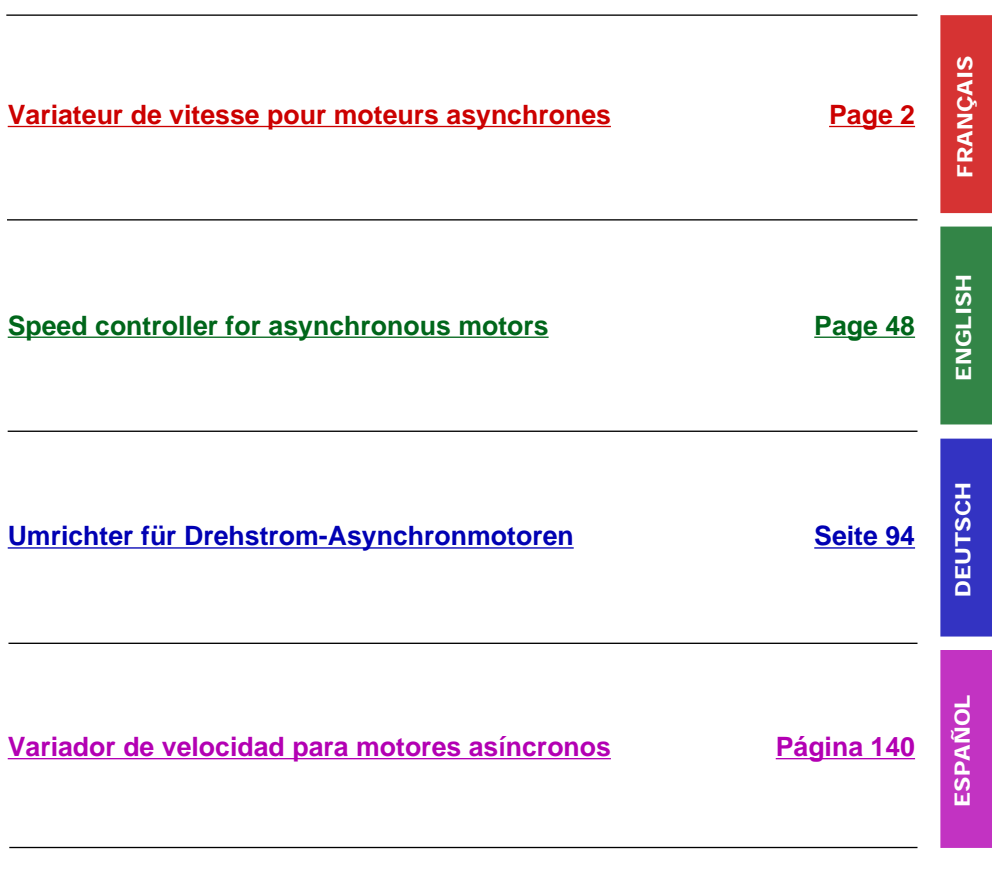

**IT NEUTRAL POINT CONNECTION : In the event of use on a 3-phase network with a voltage greater than 460V ±10 % with an isolated or high-impedance system (IT), the internal EMC filter capacitors which are connected to ground must be disconnected. Consult Schneider product support who are the only people qualified to perform this operation.**

**When the speed controller is powered up, the power elements and some of the control components are connected to the line supply. It is extremely dangerous to touch them. The cover of the speed controller must remain closed.**

**In general, the speed controller power supply must be disconnected before any operation on either the electrical or mechanical parts of the installation or machine.**

**After the ALTIVAR has been switched off and the red LED has gone out, wait for 10 minutes before working on the equipment. This is the time required for the capacitors to discharge.**

**The motor can be stopped during operation by inhibiting start commands or the speed reference while the speed controller remains powered up. If personnel safety requires prevention of sudden restarts, this electronic locking system is not sufficient : fit a device to remove the power circuit.**

**The speed controller is fitted with safety devices which, in the event of a fault, can shut down the speed controller and consequently the motor. The motor itself may be stopped by a mechanical blockage. Finally, voltage variations, especially line supply failures, can also cause shutdowns. If the cause of the shutdown disappears, there is a risk of restarting which may endanger certain machines or installations, especially those which must conform to safety regulations.**

**In this case the user must take precautions against the possibility of restarts, in particular by using a low speed detector to cut off power to the speed controller if the motor performs an unprogrammed shutdown.**

**The products and equipment described in this document may be changed or modified at any time, either from a technical point of view or in the way they are operated. Their description can in no way be considered contractual.**

**This speed controller must be installed and set up in accordance with IEC international standards and with national standards. Bringing the device into conformity is the responsibility of the systems integrator who must observe the European Union directives, especially the EMC directive.**

**The specifications contained in this document must be applied in order to comply with the essential requirements of the EMC directive.**

**The Altivar 28 must be considered as a component : it is neither a machine nor a device ready for use in accordance with European directives (machinery directive and electromagnetic compatibility directive). It is the responsibility of the end user to ensure that the machine meets these standards.**

## <span id="page-3-0"></span>**Table of Contents**

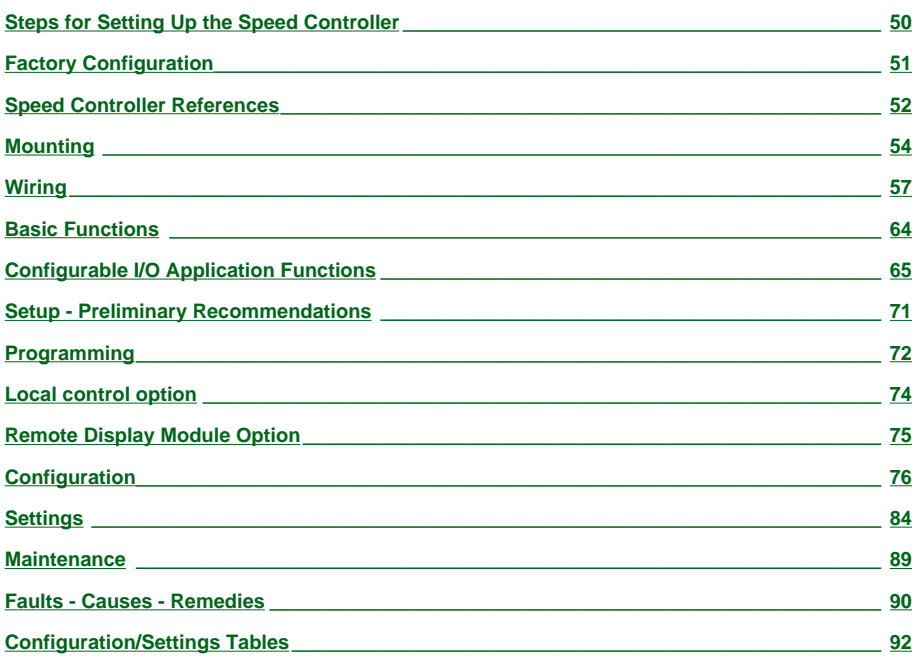

#### <span id="page-4-0"></span>**1 - Delivery of the speed controller**

• Check that the speed controller reference printed on the label is the same as that on the delivery note corresponding to the purchase order.

• Remove the Altivar 28 from its packaging and check that it has not been damaged in transit.

#### **2 - Fit the speed controller and attach its labels (p[age 51\)](#page-5-0)**

#### **3 - Connect the following to the speed controller :**

- The line supply, ensuring that it is **volt free**
- The motor, ensuring that the terminal configuration corresponds to the supply voltage
- The control via the logic inputs
- The speed reference via the logic or analog inputs

#### **4 - Switch on the speed controller, but do not give a run command 5 - Configure :**

- The nominal frequency (bFr) of the motor, if it is other than 50 Hz
- The parameters of the I/O menu, and drC menus but if the factory configuration of the speed controller is not suitable for the application

#### **6 - Set the following in the Set menu :**

If the speed controller factory settings are not suitable :

- The acceleration (ACC) and deceleration (dEC) ramps
- The minimum (LSP) and maximum (HSP) speeds
- The motor thermal protection current (ItH)
- Other parameters as required, if the factory configuration has been changed

#### **7 - Start the speed controller**

#### **Practical recommendations**

• To help with programming the speed controller, fill in the configuration and settings tables (**[page 92](#page-46-0)**), in particular when the factory configuration has been changed.

• Programming the Altivar 28 can be made easier by internal sequence selections and interlocks. In order to gain the maximum benefit from this, it is recommended that the menus are accessed in the following order :

#### **1) - I/O 2) - drC 3) - Set**

**Not all steps are necessary in every case.**

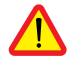

Caution : A check must be made to ensure that the functions which have been programmed are compatible with the wiring layout used.

## <span id="page-5-0"></span>**Factory Configuration**

## **Factory settings**

The Altivar 28 is factory-set for the most common operating conditions:

- Display : speed controller ready (when stopped), motor frequency (when running)
- Line supply : 50 Hz.
- Motor voltage : 230V or 400V, depending on product
- Ramps : 3 seconds
- Low speed : 0 Hz
- High speed : 50 Hz.
- Frequency loop gain : standard
- Motor thermal current = nominal speed controller current
- Standstill injection braking current = 0.7 x nominal speed controller current, for 0.5 seconds
- Constant torque operation, with sensorless flux vector control
- Automatic adaptation of the deceleration ramp in the event of overvoltage on braking
- Switching frequency 4 kHz
- Logic inputs :
	- LI1, LI2 : 2 directions of operation, 2-wire control
	- LI3, LI4 : 4 preset speeds (0 Hz, 10 Hz, 15 Hz, 50 Hz)
- Analog inputs :
	- AI1 (0 + 10 V) : speed reference
	- AI2 (0 + 10 V) or AIC (0, 20 mA) : summing AI1
- Relay R2 :
	- speed reference reached
- Analog output AO (0 20 mA) :
	- motor frequency

If the above values are compatible with the application, the speed controller can be used without changing the settings.

## **Labels**

The speed controller is supplied with labels which are stored under the hinged cover :

- 1 label fixed inside the hinged cover : wiring diagram
- 3 self-adhesive labels to be fixed near the speed controller if required : programming of the main parameters, meaning of the fault codes and customer settings (blank label).

#### <span id="page-6-0"></span>**Single phase supply voltage (1) U1...U2 : 200…240 V 50/60 Hz**

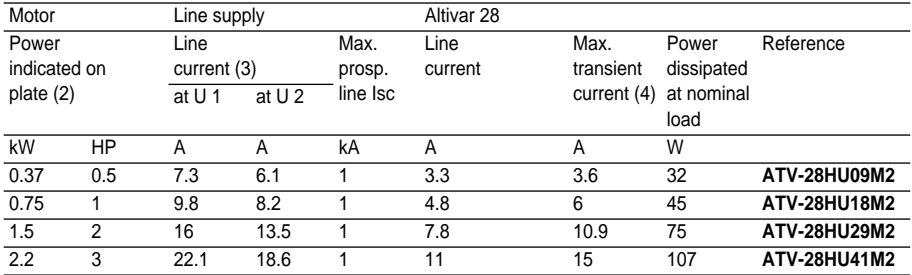

#### **3-phase supply voltage (1) U1...U2 : 200…230 V 50/60 Hz**

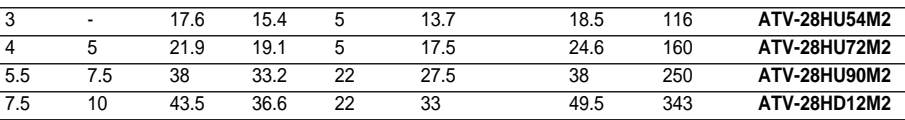

#### **3-phase supply voltage (1) U1...U2 : 380…500 V 50/60 Hz**

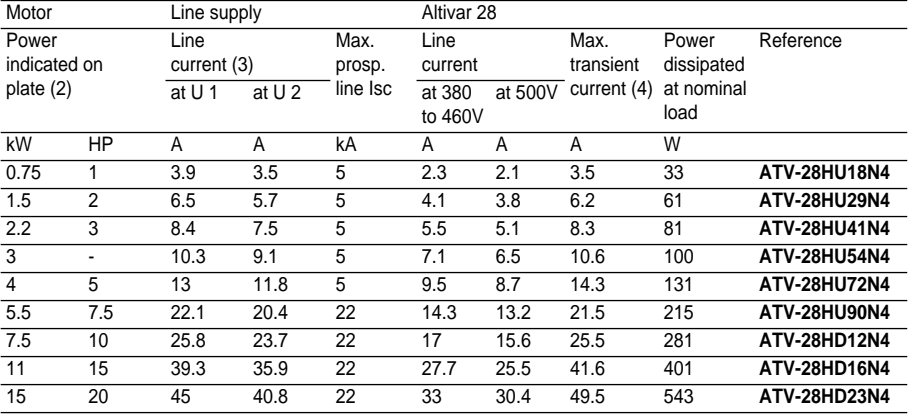

## **Speed Controller References**

(1) Nominal supply voltages : min. U1, max. U2.

(2) These power ratings are for a maximum switching frequency of 4 kHz, in continuous operation. The switching frequency is adjustable from 2 to 15 kHz.

Above 4 kHz derate the nominal speed controller current. The nominal motor current should not exceed this value :

- Up to 12 kHz derate by 10%
- Above 12 kHz derate by 20%.

(3) Typical value for a 4-pole motor and a maximum switching frequency of 4 kHz, with no additional line choke.

(4) For 60 seconds.

## <span id="page-8-0"></span>**Dimensions and weights**

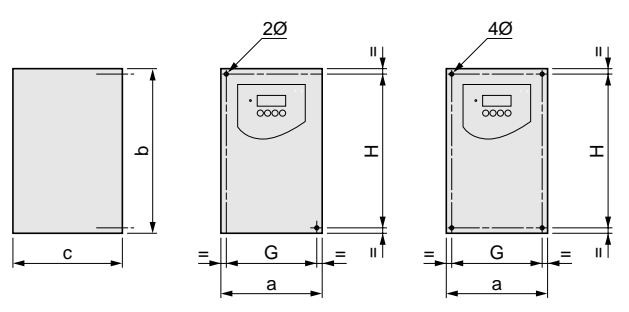

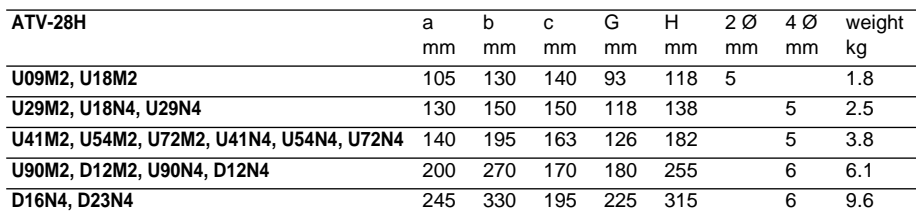

## **Mounting recommendations**

Install the unit vertically, at  $\pm$  10°.

Do not place it close to heating elements.

Leave sufficient free space to ensure that the air required for cooling purposes can circulate from the bottom to the top of the unit.

## **Mounting**

## **Mounting and Temperature Conditions**

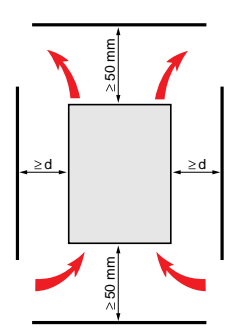

Free space in front of the unit : 10 mm minimum.

- from -10°C to 40°C :•  $d \ge 50$  mm : no special precautions.
	- $\bullet$  d = 0 (speed controllers mounted side by side) : remove the protective cover from the top of the speed controller, as shown below (the degree of protection becomes IP20).
- from 40°C to 50°C :•  $d \ge 50$  mm : remove the protective cover from the top of the speed controller, as shown below (the degree of protection becomes IP20). If the cover is left on, derate the nominal speed controller currentnominal speed controller current by 2.2 % for every °C above 40°C.

 $\bullet$  d = 0 : remove the protective cover from the top of the speed controller, as shown below (the degree of protection becomes IP20), and derate the nominal speed controller current by 2.2 % for every °C above 40°C.

• from 50°C to 60°C :•  $d \ge 50$  mm : remove the protective cover from the top of the speed controller, as shown below (the degree of protection becomes IP20), and derate the nominal speed controller current by 3 % for every °C above 50°C.

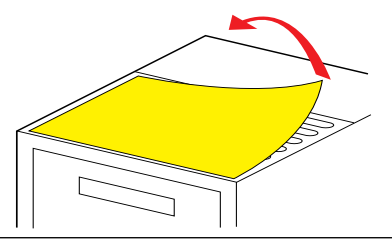

## **Electromagnetic compatibility**

#### **EMC plate supplied with the speed controller**

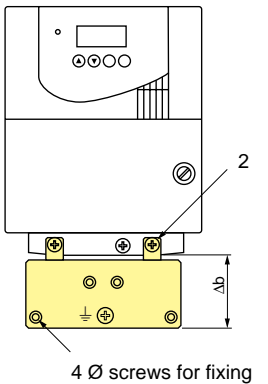

EMC clamps

Fit the EMC plate used for equipotential earthing on the holes of the ATV28 heatsink using the 2 screws provided, as shown in the drawing opposite.

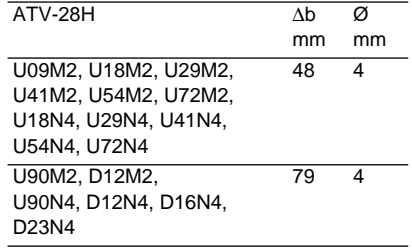

## <span id="page-11-0"></span>**Access to terminals**

To access the terminals, undo the screws on the cover and tilt.

Diagram : Example showing ATV-28HU09M2

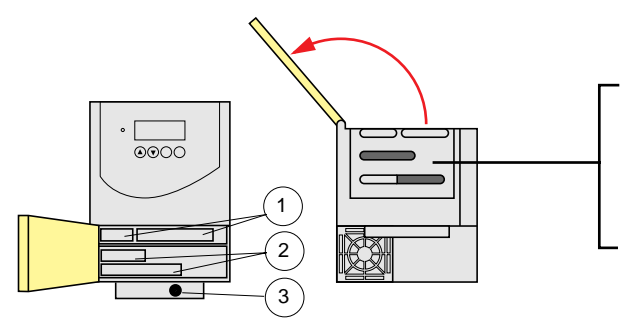

The speed controllers have a removable plastic cable gland with knock-outs for running cables through, if required (control and braking resistor).

- **1** Control
- **2** Power (1 or 2 terminals depending on the rating)
- **3** Ground screw for motor cable (on low ratings only)

## **Power terminals**

#### **Specifications of power terminals**

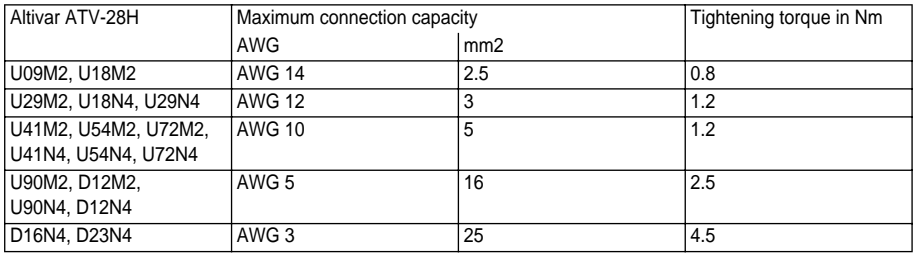

#### **Functions of power terminals**

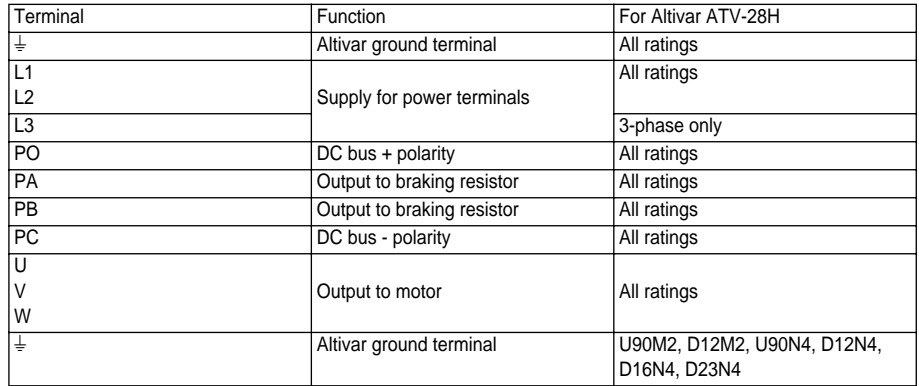

#### **Arrangement of the power terminals**

Do not remove the connector linking terminals P0 and PA.

ATV-28HU09M2, U18M2, U29M2,U49M2 :

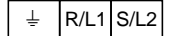

PO

 $PA$  PB  $P$  PC  $U/T1$   $V/T2$   $W/T3$ For the motor ground, use the ground screw provided on the heatsink or on the EMC plate.

ATV-28HU54M2, U72M2, U18N4, U29N4, U41N4, U54N4, U72N4 :

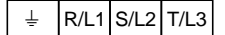

 $PA$  PB  $PC$  U/T1 V/T2 W/T3 PO For the motor ground, use the ground screw provided on the heatsink or on the EMC plate.

ATV-28HU90M2, D12M2, U90N4, D12N4, D16N4, D23N4 :

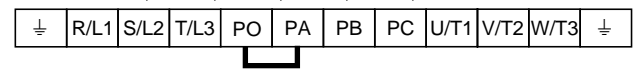

## **Control terminals**

#### **Arrangement, specifications and functions of the control terminals**

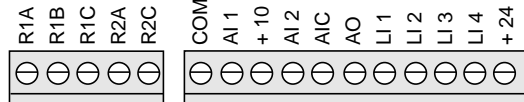

- Maximum connection capacity 1.5 mm2 - AWG 16 - Max. tightening torque : 0.5 Nm

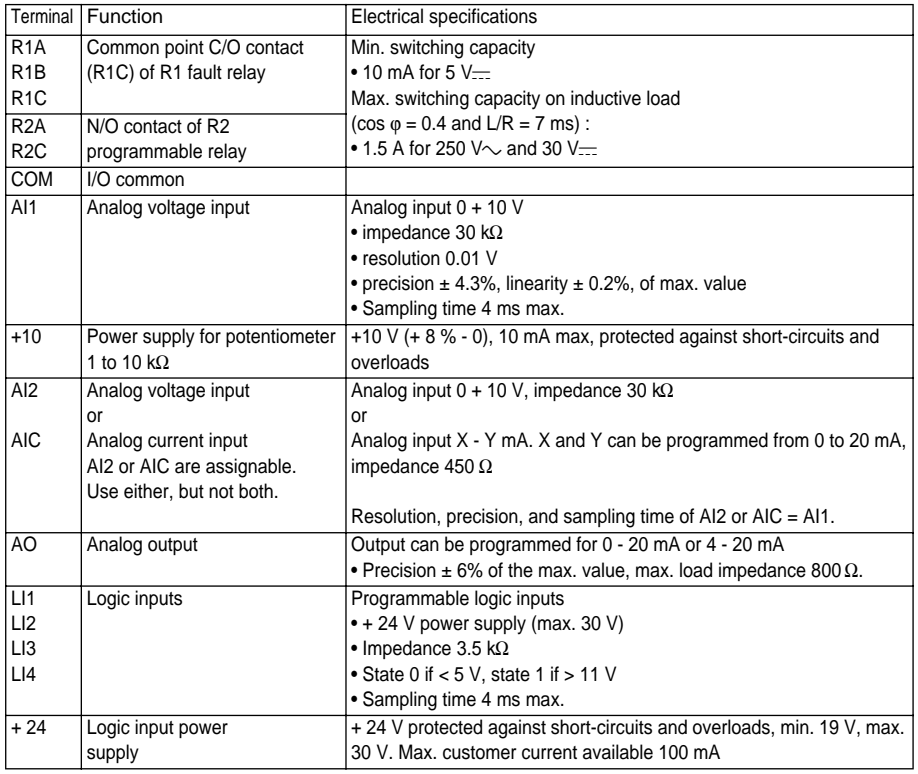

# **Wiring**

## **Wiring diagram for factory settings**

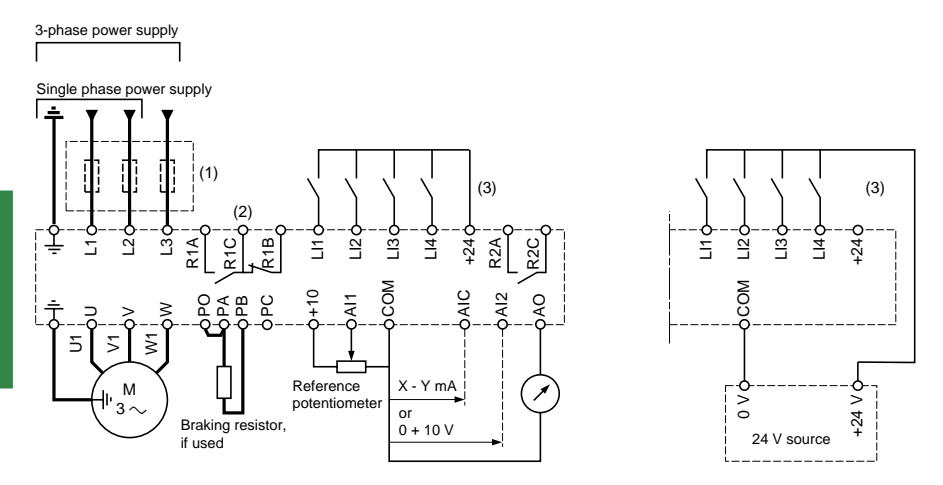

(1) Line choke, if used (single phase or 3-phase).

(2) Safety relay contacts, for remote indication of the speed controller status.

(3) Internal + 24 V. If an external + 24 V source is used, connect the 0 V from that source to the COM terminal, and do not use the + 24 terminal on the speed controller.

**Note :** Fit interference suppressors to all inductive circuits near the speed controller or coupled to the same circuit (relays, contactors, solenoid valves, etc)

#### **Choice of associated components :**

See Altivar 28 catalog.

## **Wiring recommendations**

#### **Power**

Observe the cable cross-sectional areas recommended in the standards.

The speed controller must be earthed, in order to comply with regulations concerning high leakage currents (over 3.5 mA). When the use of an upstream "residual current device" for protection is required by the installation standards, a "type B" device must be used, which will operate even in the presence of DC components. If the installation has several speed controllers on the same line, each controller must be earthed separately. If necessary, fit a line choke (consult the catalogue).

Keep the power cables separate from circuits in the installation with low level signals (detectors, PLCs, measuring apparatus, video, telephone).

### **Control**

Keep the control circuits and the power cables apart. For control and speed reference circuits, we recommend using shielded twisted cables with a pitch of between 25 and 50 mm, connecting the shielding to ground at each end.

## **Electromagnetic compatibility**

#### **Principle**

- Grounds between speed controller, motor and cable shielding should have "high frequency" equipotentiality.
- Use shielded cables with shielding connected to ground at 360° at both ends for the motor cable, braking resistor (if used) and control-command cables. Conduit or metal ducting can be used for part of the shielding length, provided that there is no break in continuity.
- Ensure maximum separation between the power supply cable (line supply) and the motor cable.

#### **Installation diagram**

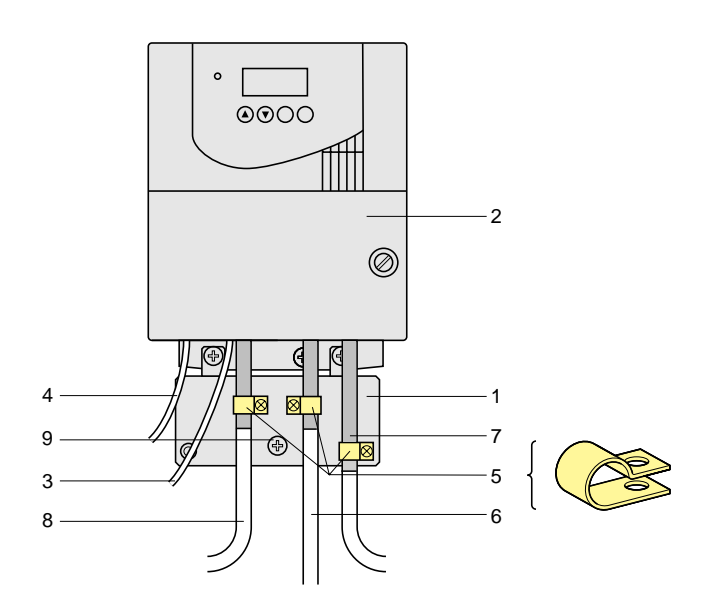

# **Wiring**

- 1 Sheet steel grounded casing supplied with the speed controller, to be fitted as indicated on the diagram.
- 2 Altivar 28
- 3 Non-shielded power supply wires or cables.
- 4 Non-shielded wires for the output of the safety relay contacts.
- 5 Attachment and connection to ground of the shielding of cables 6, 7 and 8 as close as possible to the speed controller :

- strip the shielding

- use cable clamps of an appropriate size on the parts from which the shielding has been stripped, to attach them to the casing 1.

The shielding must be clamped onto the casing sufficiently tightly to create a good contact.

- types of clamp : stainless steel.
- 6 Shielded cable for connecting the motor, with shielding connected to ground at both ends. This shielding must be unbroken, and if there are intermediate terminals, they must be in EMC shielded metal boxes.
- 7 Shielded cable for connecting the control. For applications which require a large number of conductors, small cross-sections must be used  $(0.5 \text{ mm}^2)$ .

The shielding must be connected to ground at both ends. This shielding must be unbroken, and if there are intermediate terminals, they must be in EMC shielded metal boxes.

- 8 Shielded cable for connecting the braking resistor, if used. The shielding must be connected to ground at both ends. This shielding must be unbroken, and if there are intermediate terminals, they must be in EMC shielded metal boxes.
- 9 Ground screw for the motor cable with low ratings, as the screw on the heatsink is inaccessible.

#### **Note :**

• If an additional input filter is used, it is mounted on the speed controller, and connected directly to the line supply by an unshielded cable. Connection 3 on the speed controller is then made using the filter output cable.

• Although there is an HF equipotential ground connection between the speed controller, the motor and the cable shielding, it is still necessary to connect the PE protective conductors (green-yellow) to the appropriate terminals on each of the devices.

## <span id="page-18-0"></span>**Fault relay, unlocking**

The fault relay is energized when the speed controller is powered up and there is no fault. It has a common point C/O contact.

The speed controller is unlocked after a fault by the following operations :

- Powering down the speed controller until the display and the red LED extinguish, then powering up again
- Automatically when the "automatic restart" function has been activated
- Via a logic input when this input is assigned to the "fault reset" function

## **Speed controller thermal protection**

#### **Functions :**

Thermal protection by thermistor fitted on the heatsink or integrated in the power module.

Indirect protection of the speed controller against overloads by current limit. Typical tripping points :

- motor current = 185 % of nominal speed controller current : 2 seconds
- motor current = maximum speed controller transient current : 60 seconds.

## **Speed controller ventilation**

The fan is powered automatically when the speed controller is unlocked (operating direction + reference). It is powered down a few seconds after the speed controller is locked (motor speed < 0.5 Hz and injection braking completed).

## **Motor thermal protection**

#### **Function :**

Thermal protection by calculating  $1^2t$ 

**Caution :** The motor thermal state memory is reset to zero when the speed controller is switched off.

## <span id="page-19-0"></span>**Logic input application functions**

#### **Direction of operation : forward / reverse**

Reverse operation can be disabled for applications with a single direction of motor rotation.

#### **2-wire control :**

Run (forward or reverse) and stop are controlled by the same logic input, for which state 1 (run) or 0 (stop) is taken into account.

On power-up or a manual fault reset or after a stop command, the motor can only be powered once the "forward", "reverse" and "DC injection stop" commands have been reset. If the automatic restart function is configured (parameter Atr in the drC menu), these commands are taken into account without a reset being necessary.

#### **3-wire control :**

Run (forward or reverse) and stop are controlled by 2 different logic inputs.

LI1 is always assigned to the stop function. Stop occurs on opening (state 0).

The pulse on the run input is memorized until the stop input is opened.

On power-up or a manual fault reset or after a stop command, the motor can only be powered once the "forward", "reverse" and "DC injection stop" commands have been reset.

#### **Ramp switching :** 1st ramp : ACC, DEC ; 2nd ramp : AC2, DE2

This can be activated in 2 ways :

- By activating a logic input LIx or by detection of an adjustable frequency threshold Frt.

#### **Step by step operation (JOG):** Low speed operation pulse

If the JOG contact is closed, then the operating direction contact activated, the ramp is 0.1 s whatever the ACC, dEC, AC2 and dE2 settings. If the operating direction contact is closed, then the JOG contact activated, the configured ramps are used.

The minimum time between 2 JOG operations is 0.5 seconds Parameter which can be accessed in the adjust menu : - JOG speed

#### **Preset speeds**

2, 4 or 8 speeds can be preset, and requiring 1, 2, or 3 logic inputs respectively.

The following assignment order must be observed : PS2 (LIx), then PS4 (LIy), then PS8 (LIz).

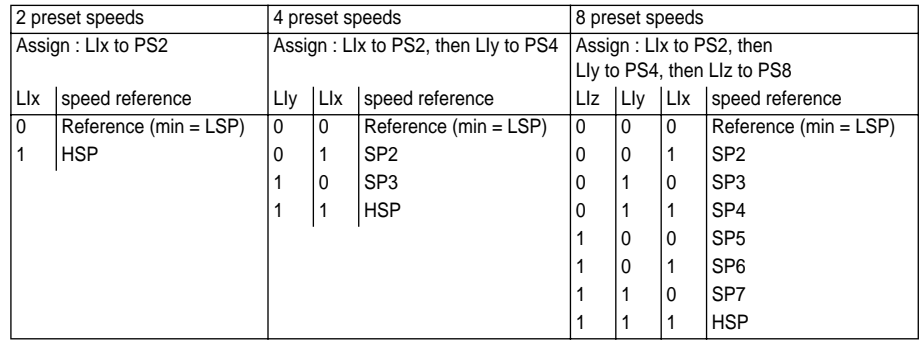

To unassign the logic inputs, the following order must be observed : PS8 (LIz), then PS4 (LIy), then PS2 (LIx).

#### **Reference switching :**

Two references are switched (AI1 reference and AI2 or AIC reference) by a command on a logic input. This function automatically assigns AI2 or AIC to speed reference 2

Connection diagram

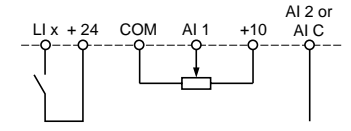

Contact open, reference = AI2 or AIC Contact closed, reference = AI1

If AI2/AIC is assigned to the PI function, operation combines both functions, (see **[page 68](#page-22-0)**)

#### **Freewheel stop**

Stops the motor by the resistive torque only. The motor power supply is cut. Freewheel stop occurs when the logic input assigned to this function opens (state 0).

#### **DC injection stop**

This can be activated in 2 ways :

- by activation of a logic input assigned to this function (state 1)
- automatically if the frequency is below 0.5 Hz

#### **Fast stop :**

Braked stop with the current deceleration ramp time divided by 4 within the limits of the braking possibilities.

Fast stop occurs when the logic input assigned to this function opens (state 0).

#### **Fault reset :**

Clears the memorized fault and resets the speed controller if the cause of the fault has disappeared, except for OCF (overcurrent), SCF (motor short-circuit), EEF and InF (internal faults) faults, which require the controller to be powered down.

The fault is cleared when the logic input assigned to this function changes from 0 to 1.

#### **Forced local mode when using the serial link :**

Changes from line control mode (serial link) to local mode (control via the terminal block).

## <span id="page-22-0"></span>**Analog input application functions**

Input AI1 is always the reference.

**Assignment of AI2/AIC** (AI2 = 0,  $+10$  V or AIC = X-Y mA, X and Y can be configured from 0 to

20mA)

**Summing speed reference :** The frequency reference from AI2/AIC can be summed with AI1.

**PI regulator :** Can be assigned to AI2/AIC. Allows a sensor to be connected and activates the PI regulator.

The reference is input AI1 or an internal reference rPI which can be adjusted via the ATV-28 keypad.

Parameters which can be accessed in the adjust menu :

- regulator proportional gain (rPG)
- regulator integral gain (rIG)
- PI feedback multiplication coefficient (FbS) : is used to adjust the max. value of the feedback so that it corresponds to the max. value of the PI regulator reference.

- reversal of the direction of correction (PIC) : if PIC = no, the motor speed increases when the error is positive, if PIC = YES, the motor speed decreases when the error is positive.

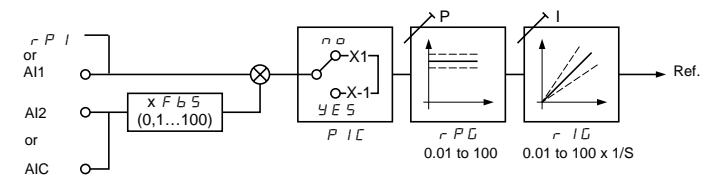

#### **"Manual - Automatic" operation with PI**

This function combines the PI regulator and reference switching by a logic input. The speed reference is given by AI1 or by the PI function, depending on the state of the logic input.

## **R2 relay application functions**

**Frequency threshold reached (FtA) :** The relay contact is closed if the motor frequency is greater than or equal to the frequency threshold set by Ftd in the adjust menu.

**Speed reference reached (SrA) :** The relay contact is closed if the motor frequency is greater than or equal to the speed reference value.

**Current threshold reached (CtA) :** The relay contact is closed if the motor current is greater than or equal to the current threshold set by Ctd in the adjust menu.

**Thermal state reached (tSA) :** The relay contact is closed if the motor thermal state is greater than or equal to the thermal state threshold set by ttd in the adjust menu.

## **Analog output AO application functions**

Analog output AO is a current output, which can be configured for 0 - 20 mA or 4 - 20 mA.

**Motor current (code OCr) :** supplies the image of the motor rms current. 20 mA corresponds to twice the nominal motor thermal current Ith.

**Motor frequency (code rFr) :** supplies the motor frequency calculated by the speed controller. 20 mA corresponds to the maximum frequency (parameter tFr).

**Motor torque (code OLO) :** supplies the image of the motor torque as an absolute value. 20 mA corresponds to twice the nominal motor torque (typical value).

**Power (code OPr)**: supplies the image of the power supplied to the motor by the speed controller. 20 mA corresponds to twice the nominal speed controller power.

#### **Function compatibility table**

The choice of application functions may be limited by the number of I/O and by the fact that some functions are incompatible with one another. Functions which are not listed in this table are fully compatible.

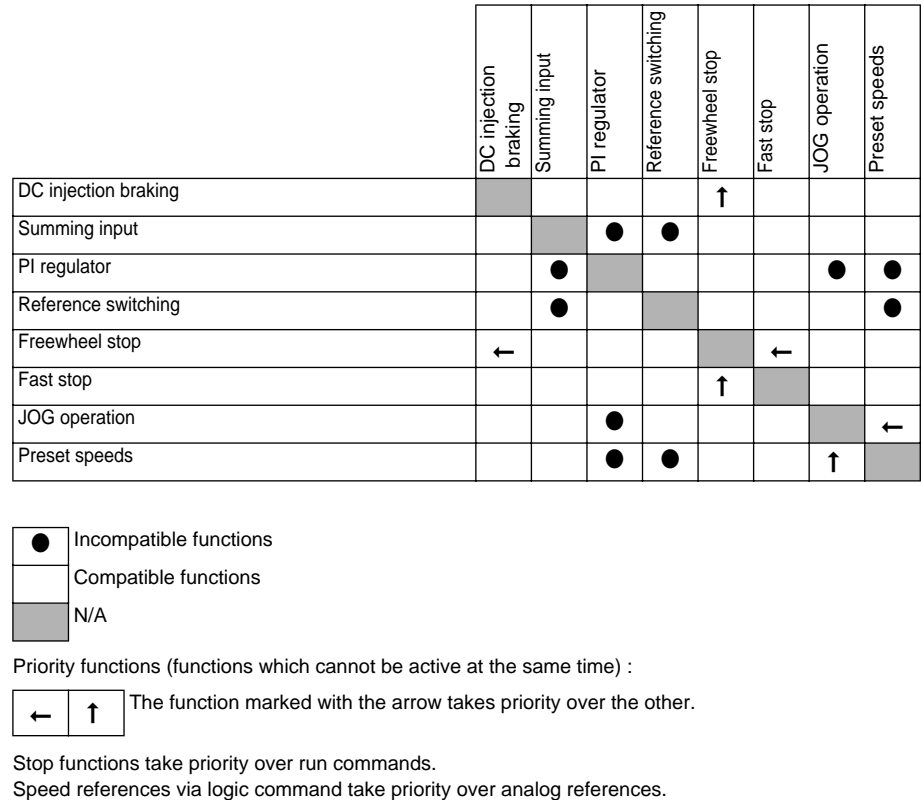

Incompatible functions

Compatible functions

N/A

Priority functions (functions which cannot be active at the same time) :

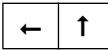

The function marked with the arrow takes priority over the other.

Stop functions take priority over run commands.

## <span id="page-25-0"></span>**Prior to powering up and configuring the speed controller**

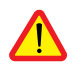

**- Power down the logic inputs (state 0) to prevent any accidental startup. Otherwise, an input assigned to the run command may cause the motor to start immediately when exiting the configuration menus.**

## **In power switching via line contactor**

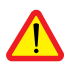

**- Avoid operating contactor KM1 frequently (premature ageing of the filter capacitors). Use inputs LI1 to LI4 to control the speed controller.**

**- These instructions are vital for cycles < 60 s, otherwise the load resistor may be damaged.**

## **User adjustment and extension of functions**

If necessary, the display and the buttons can be used to modify the settings and to extend the functions described in the following pages. It is very easy to return to the factory settings.

There are three types of parameter :

- display : values displayed by the speed controller

- adjustment : can be changed during operation or when stopped

- configuration : can only be modified when stopped and no braking is taking place. Can be displayed during operation.

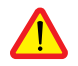

**Check that changes to the current operating settings do not present any danger. Changes should preferably be made with the speed controller stopped.**

## <span id="page-26-0"></span>**Functions of the keys and the display**

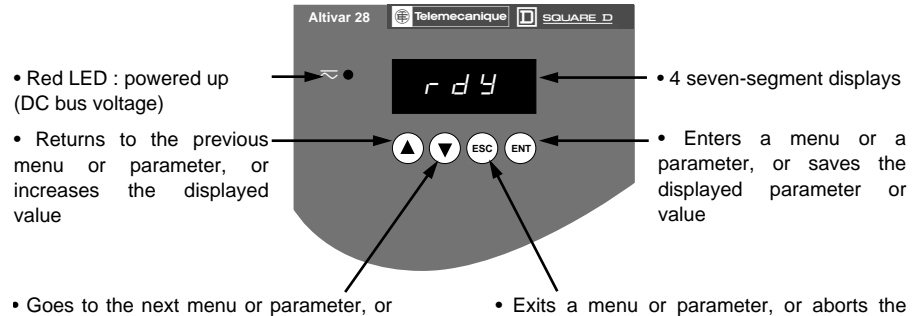

decreases the displayed value

displayed value to return to the previous value in the memory

Pressing  $(\triangle)$  or  $(\blacktriangledown)$  does not store the choices.

**Store, save the displayed choice : (ENT** The display flashes when a value is stored.

#### **Normal display, with no fault present and no startup :**

- Init : Initialization sequence.
- rdY : Speed controller ready
- 43.0 : Display of the frequency reference
- dcb : DC injection braking in progress
- rtrY : Automatic restart in progress
- nSt : Freewheel stop command
- FSt : Fast stop command

## **Access to menus**

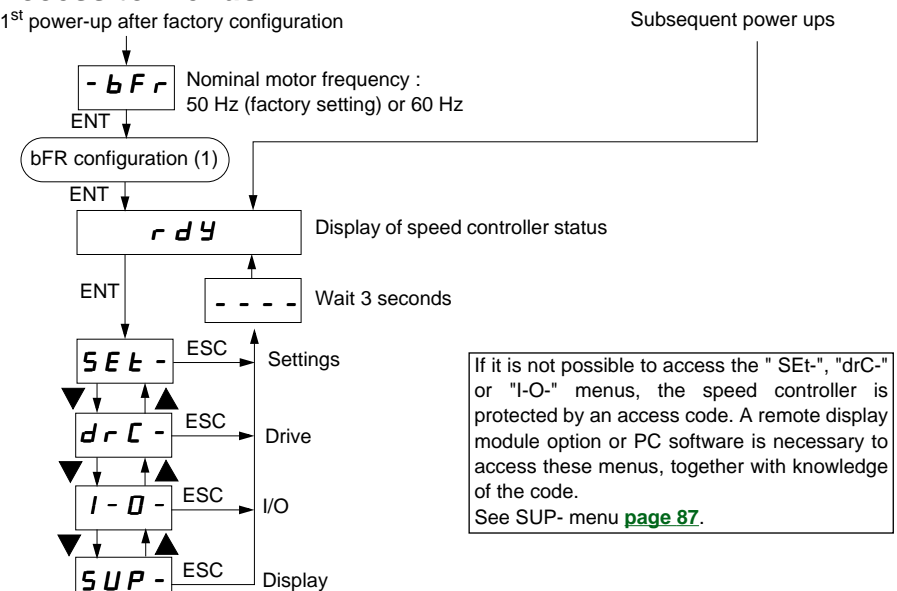

## **Access to parameters**

Example :

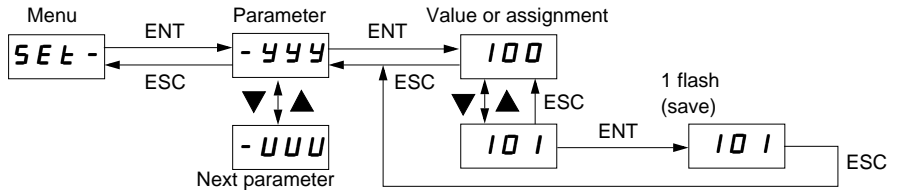

(1) Configure bFr at the  $1<sup>st</sup>$  power-up, using the same procedure as for the other parameters, as described above. **Caution**, bFr can only then be modified after a return to "factory settings".

## <span id="page-28-0"></span>**Local control option**

This option consists of a reference potentiometer and provides access to 2 additional buttons on the speed controller (**see documentation provided with the option**) :

- RUN button : controls the switching on of the motor. The direction of operation is determined by parameter rOt in the settings menu SEt-.
- STOP/RESET button : controls the stopping of the motor and the clearing (resetting) of any faults The first press on the button stops the motor, and if DC injection standstill braking is configured, a second press stops this braking.

The reference given by the reference potentiometer is summed with analog input AI1. Installing this option requires special factory setting of certain functions :

 $\bullet$   $I/O$  :

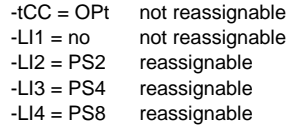

• Drive : Atr = no, only reassignable at YES

This option cannot be removed once it has been fitted.

The option must be connected with the speed controller powered down, otherwise it will trip on an InF fault.

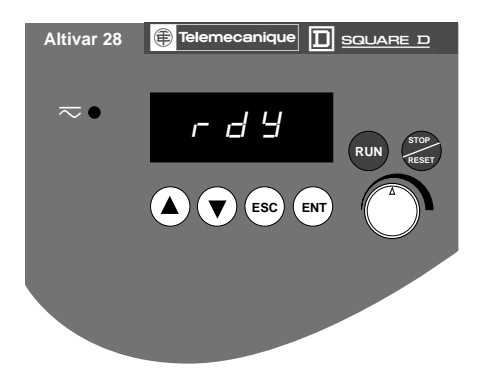

<span id="page-29-0"></span>This module can be mounted on the door of the wall mounted or floor-standing enclosure. It has a cable with connectors, which is connected to the speed controller serial link (**see the manual supplied with the display module**). It has the same display and the same programming buttons as the Altivar 28 with the addition of a switch to lock access to the menus and three buttons for controlling the speed controller

- : • FWD/RV : reversal of the direction of rotation
- RUN : motor run command
- STOP/RESET : motor stop command or fault reset

The first press on the button stops the motor, and if DC injection standstill braking is configured, a second press stops this braking.

View of the front panel : View of the rear panel :

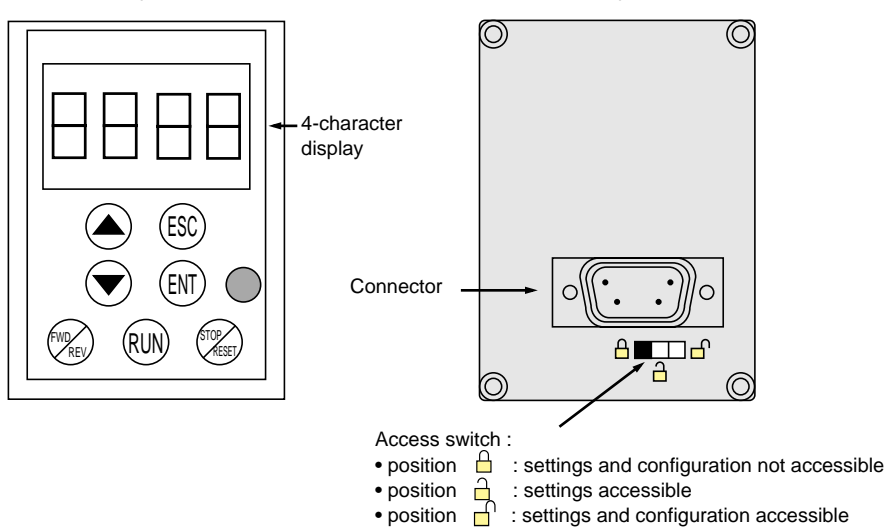

### <span id="page-30-0"></span>**I/O assignment menu**  $\sqrt{I - D}$

The parameters can only be modified when the speed controller is stopped and locked. The functions are defined in the section "**[Configurable I/O Application Functions](#page-19-0)**".

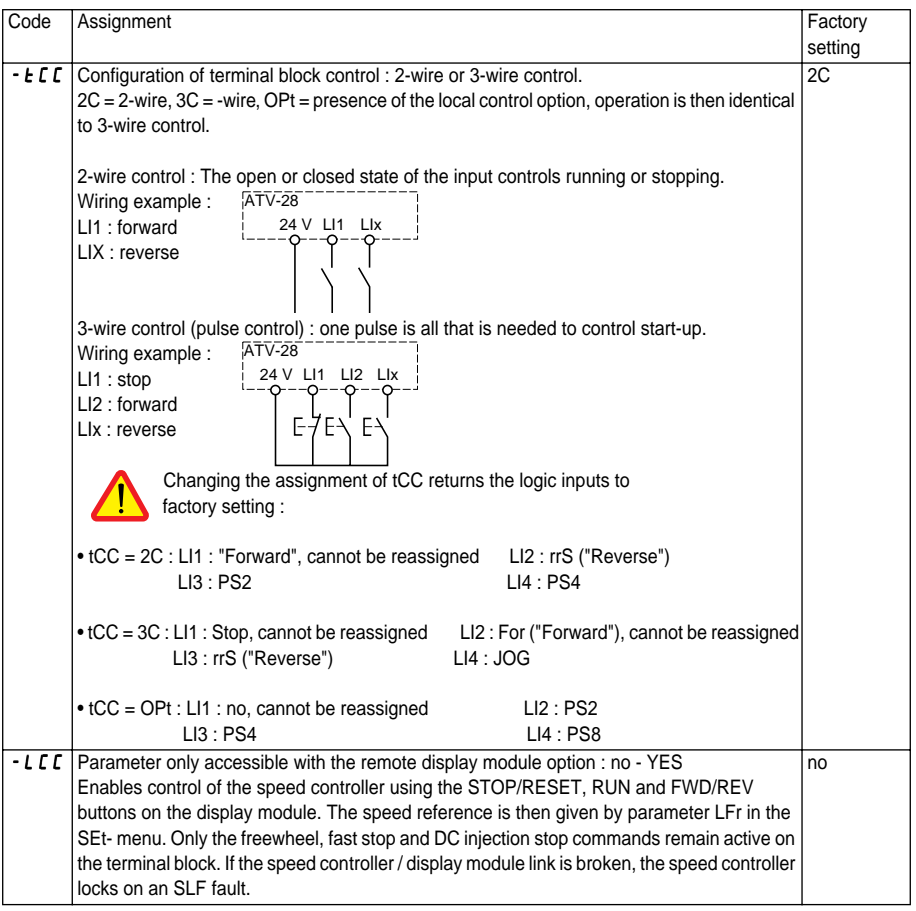

### I/O assignment menu  $\boxed{I - D}$  (continued)

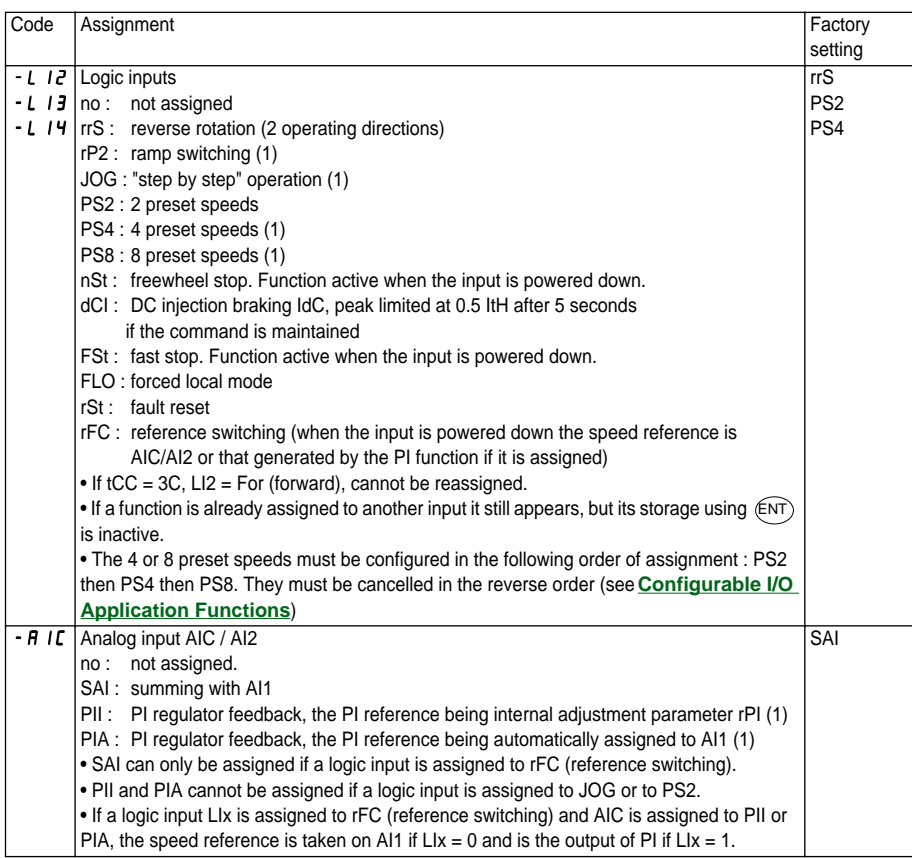

(1) Assigning this function displays the corresponding settings in the SEt- menu so that they can be adjusted.

### I/O assignment menu<sub>[1</sub> - n - (continued)

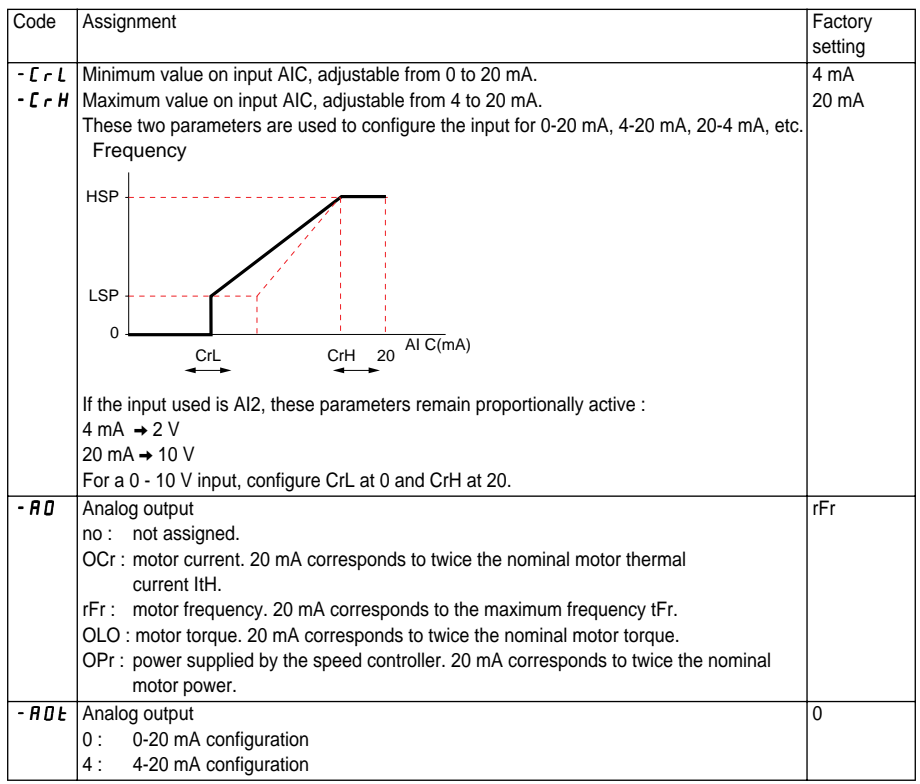

### I/O assignment menu<sub></sub>  $\boxed{I - D}$  (continued)

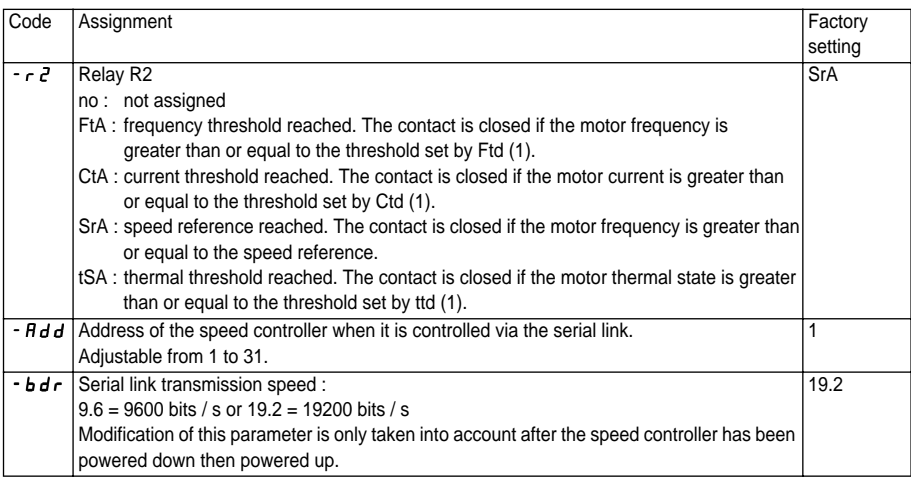

(1) Assigning this function displays the corresponding settings in the SEt- menu so that they can be adjusted.

### Drive menu d r C -

The parameters can only be modified with the speed controller stopped and locked, except for Frt, SFr, nrd and SdS, which can be adjusted with the controller running.

Drive performance can be optimized by :

- entering the values given on the rating plate,
- performing an auto-tune operation (on a standard asynchronous motor)

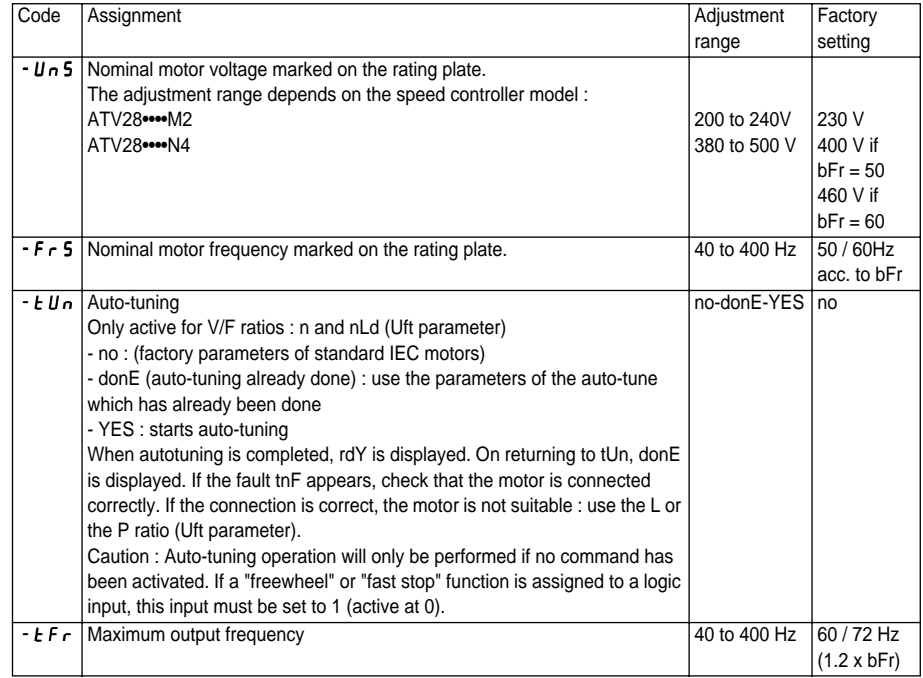

### Drive menu d - C - (continued)

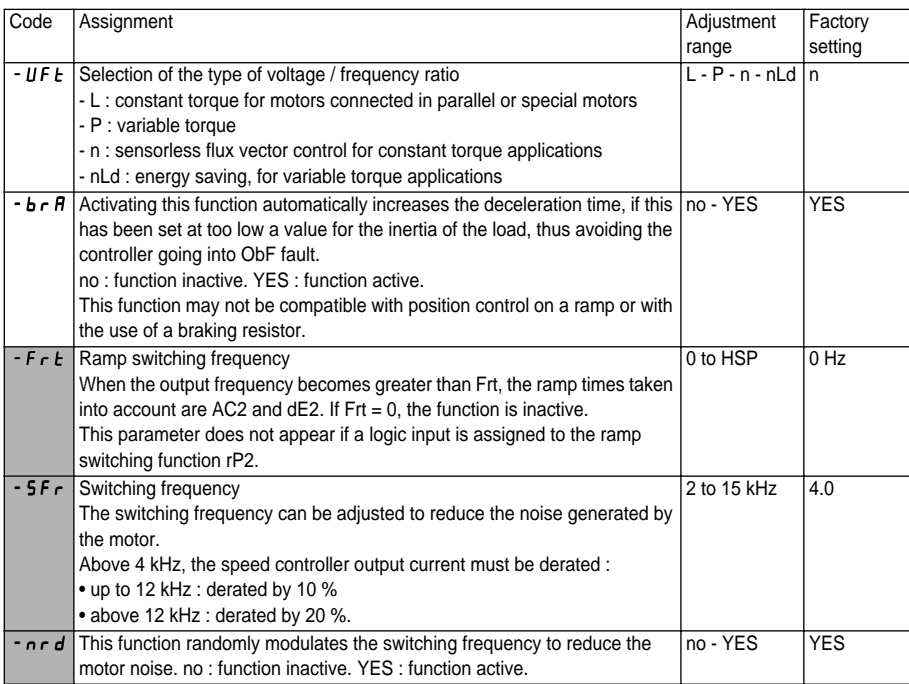

Parameter can be adjusted during operation.

## Drive menu d - C - (continued)

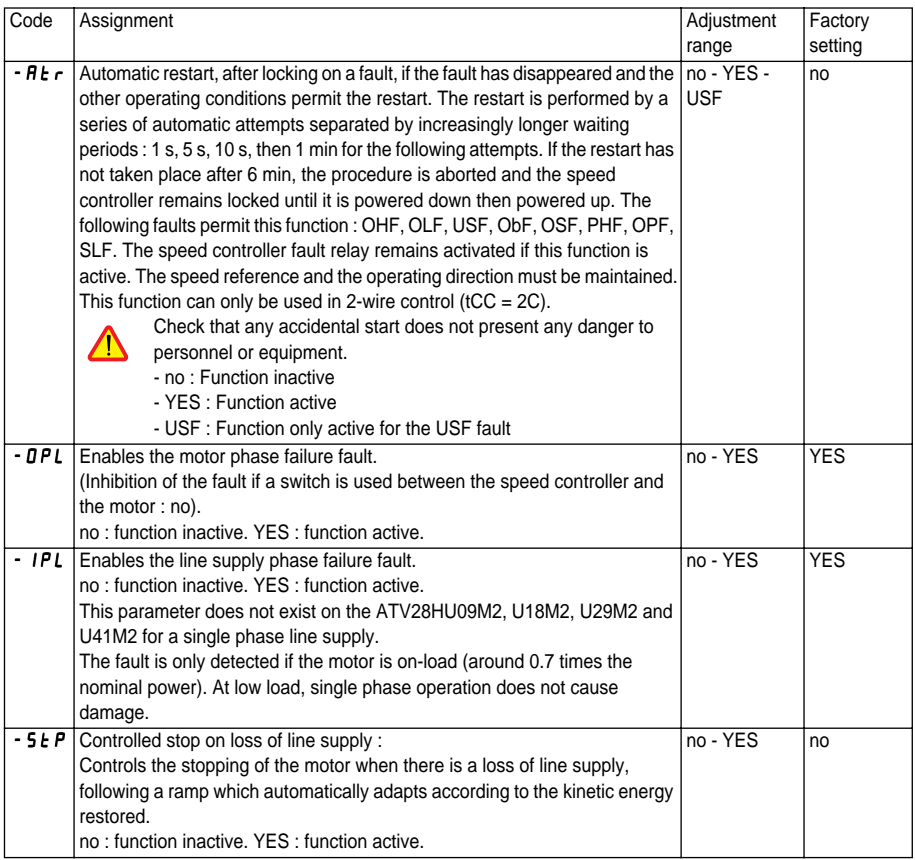

### Drive menu d r C - (continued)

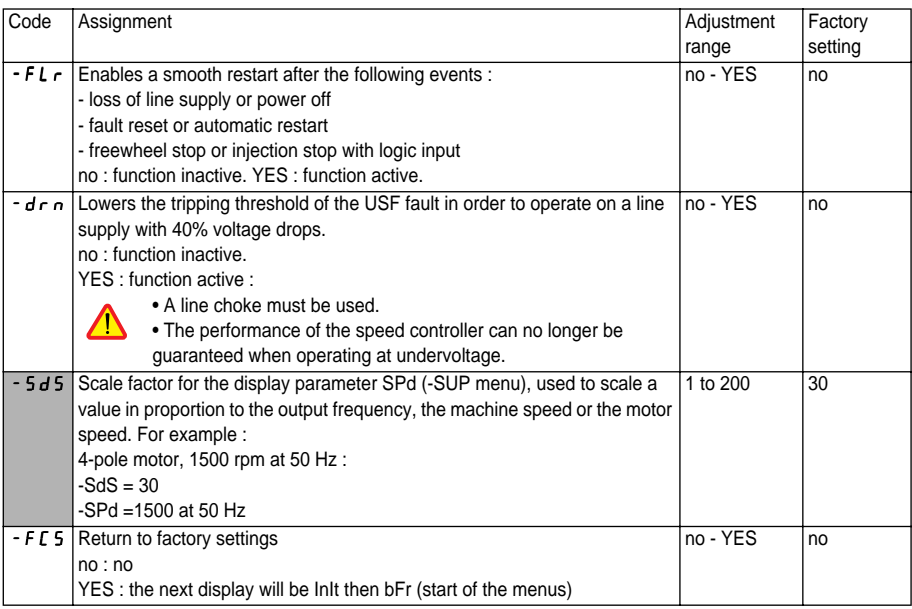

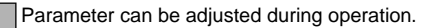

## <span id="page-38-0"></span>**Settings**

### Adjust menu **5E** E -

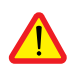

**These adjustment parameters can be modified with the speed controller stopped or running. Ensure that changes made during operation do not present any danger. Changes should preferably be made with the speed controller stopped.**

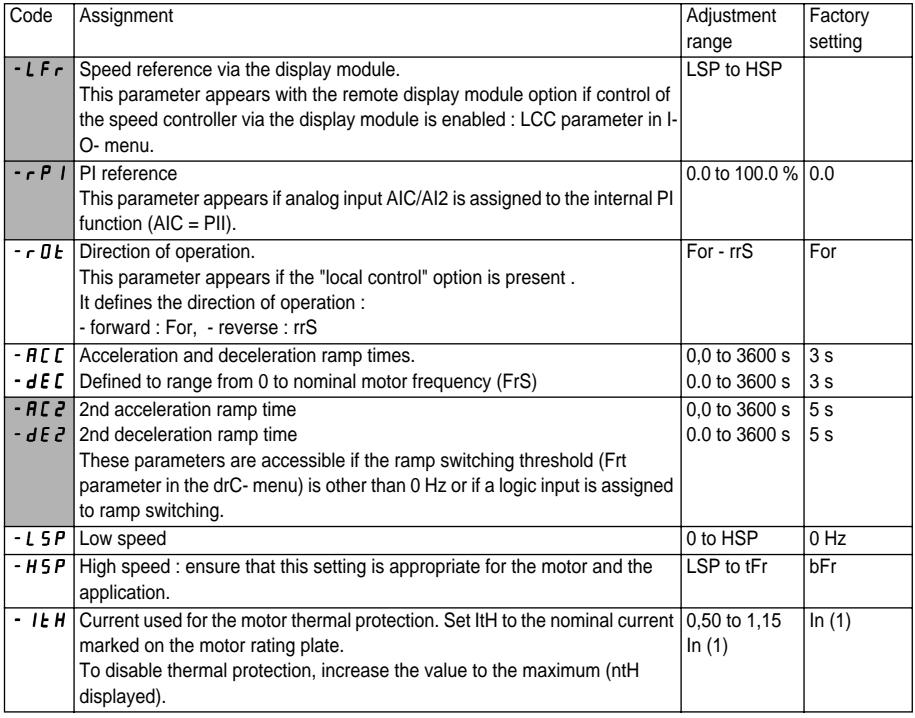

(1) In is the nominal speed controller current shown in the catalogue and on the speed controller rating plate.

The parameters in shaded boxes appear if the corresponding functions have been configured in the drC- or I-O- menus.

## Adjust menu **5** E E - (continued)

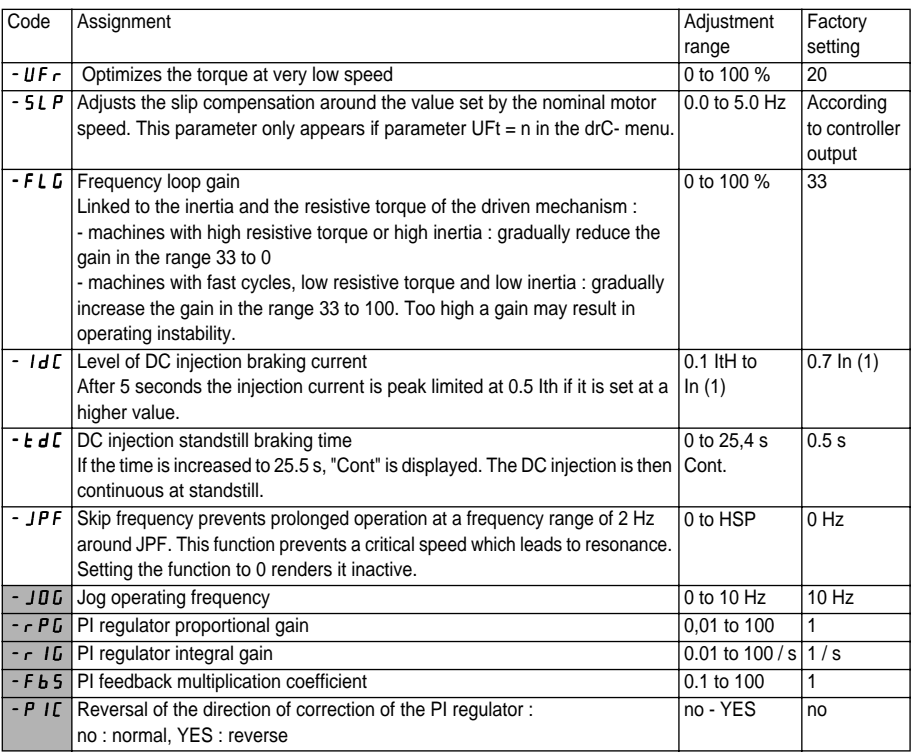

(1) In is the nominal speed controller current shown in the catalogue and on the speed controller rating plate.

The parameters in shaded boxes appear if the corresponding functions have been configured in the drC- or I-O- menus.

## Adjust menu<sup>[</sup>S E E - (continued)

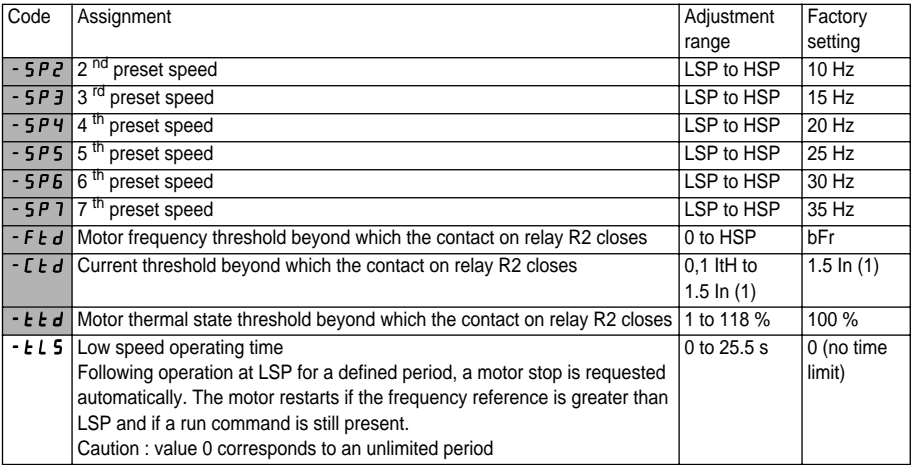

(1) In is the nominal speed controller current shown in the catalogue and on the speed controller rating plate.

The parameters in shaded boxes appear if the corresponding functions have been configured in the drC- or I-O- menus.

<span id="page-41-0"></span>Display menu  $5UP$  choice of parameter to be displayed during operation, view the last

fault, speed controller software version and access code)

The display chosen is saved by :

- Pressing the ENT key once: the choice is temporary, it will be cleared at the next power up.
- Pressing the ENT key twice : the choice is permanent. The second press on ENT exits the SUP- menu.

The following parameters can be accessed, with the speed controller stopped or running.

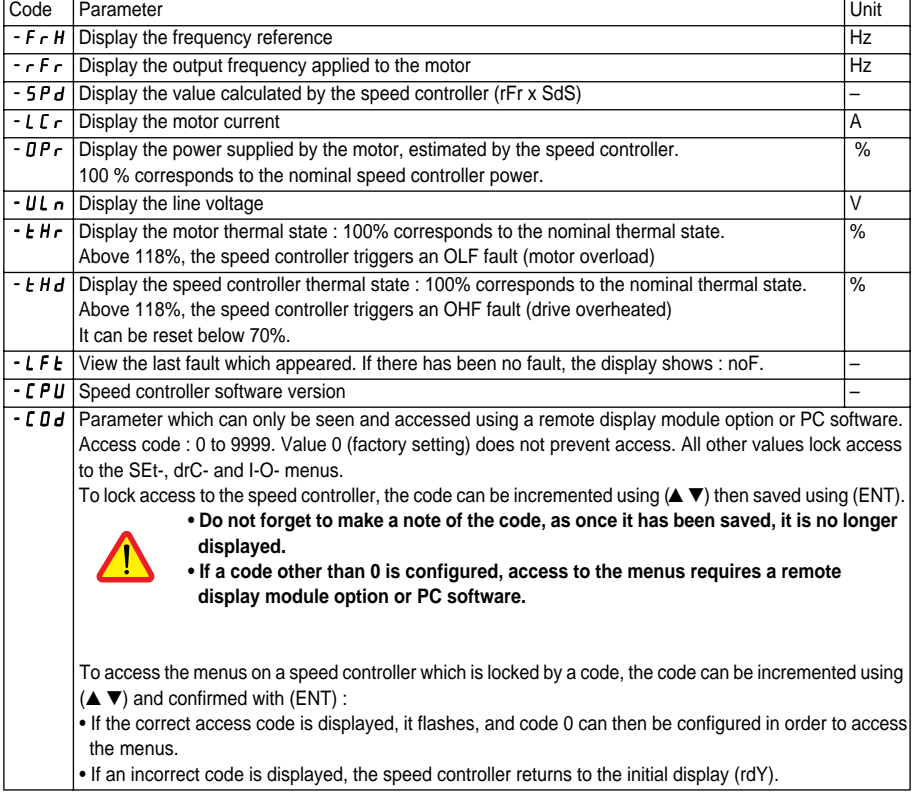

# **Settings**

.

#### **Display menu | 5 U P -** (continued)

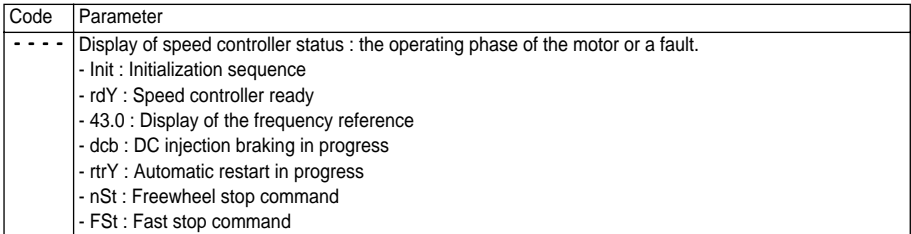

## <span id="page-43-0"></span>**Maintenance**

#### **Servicing**

The Altivar 28 does not require any preventative maintenance. It is nevertheless advisable to carry out the following operations regularly :

- Check the condition and tightness of connections.
- Check that the temperature around the unit remains at an acceptable level and that the ventilation is effective (average service life of fans : 3 to 5 years depending on operating conditions).
- Remove any dust from the speed controller.

#### **Assistance with maintenance**

If there is a problem when starting up or during operation, firstly check that the recommendations relating to the environment, mounting and connections have been followed.

The first fault detected is memorized and displayed on the screen : the speed controller locks and fault relay R1 is tripped.

#### **Clearing faults**

Switch off the speed controller power supply in the event of a fault which cannot be reset. Wait for the LED and the display to go off completely. Find the cause of the fault in order to correct it. Restore the power supply : this will clear the fault if it has disappeared.

In some cases there may be an automatic restart after the fault has disappeared if this function has been programmed.

#### **Display menu :**

This is used to prevent and find the causes of faults by displaying the speed controller status and its current values.

#### **Spares and repairs :**

Consult Schneider Electric product support.

#### <span id="page-44-0"></span>**Speed controller does not start, no fault displayed**

• The assignment of the "Fast stop" or "Freewheel stop" functions will prevent the controller from starting if the corresponding logic inputs are not powered up. The ATV-28 then displays "nSt" in freewheel stop mode and "FSt" in fast stop mode. This is normal since these functions are active at zero so that the controller will be stopped safely if there is a wire break.

• On power-up or a manual fault reset or after a stop command, the motor can only be powered once the "forward", "reverse" and "DC injection stop" commands have been reset. If they have not been reset, the speed controller will display "rdY" but will not start. If the automatic restart function is configured (parameter Atr in the drC menu), these commands are taken into account without a reset being necessary.

#### **Faults which cannot be reset automatically**

The cause of the fault must be corrected before resetting by powering down and then powering up.

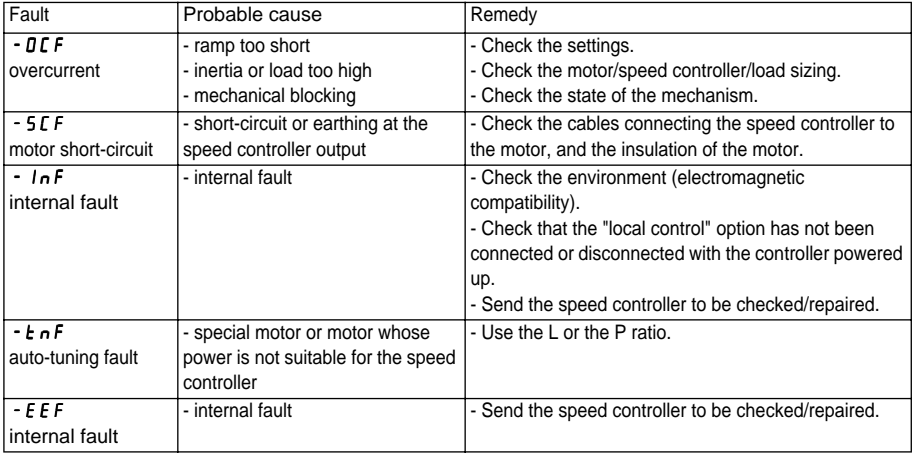

#### **Faults which can be reset with the automatic restart function, after the cause has disappeared**

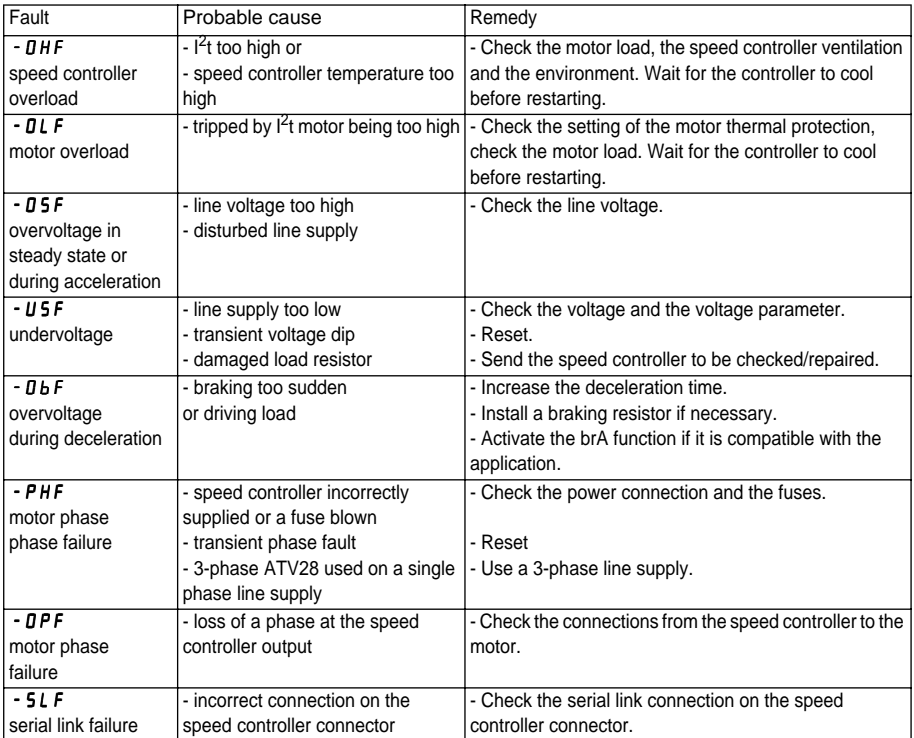

## <span id="page-46-0"></span>**Configuration/Settings Tables**

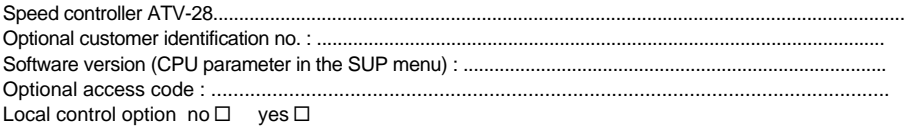

### Menu  $\boxed{I - \boxed{I}}$  (inputs/outputs)

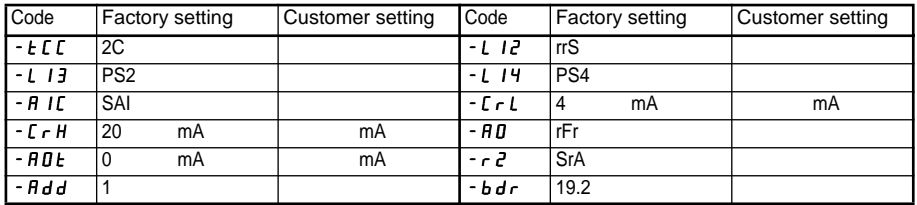

## Menu d r L - (drive)

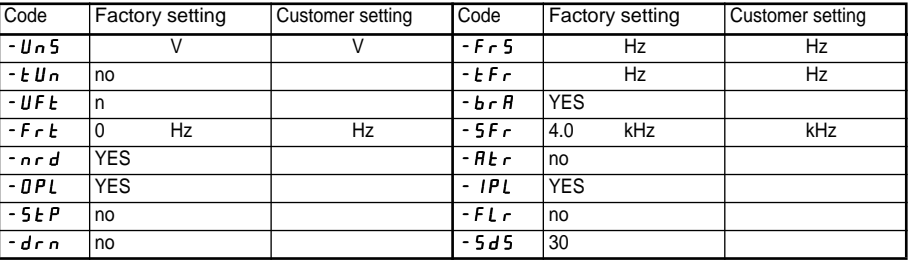

## Menu 5 E L - (settings)

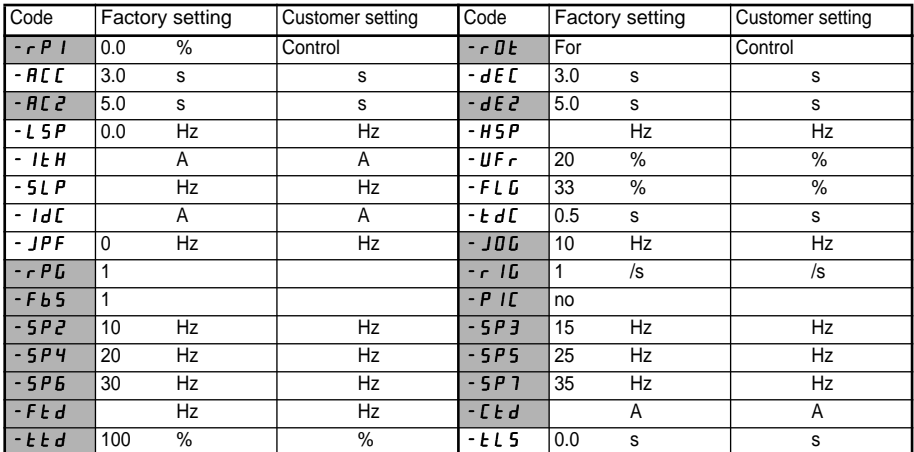

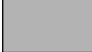

 The parameters in shaded boxes appear if the corresponding functions have been configured in the drC- or I-O- menus.

**27402**

**VVDED399062**

**1999-11**

W9 1494190 01 11 A01